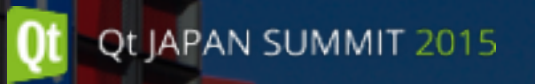

# qmake入門

日本Qtユーザー会

Qt JAPAN SUMMIT 2015

## 自己紹介

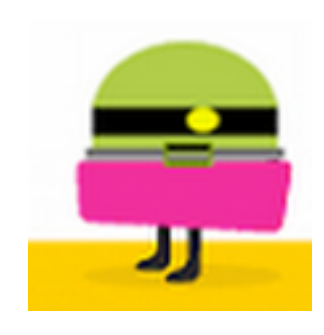

- Twitter ID : hermit4
- 日本Qtユーザー会 おやつ部部長
- フリーランスなので他の肩書きありません
- Qt3頃からQtの利用を開始
- 商用ライセンスユーザー

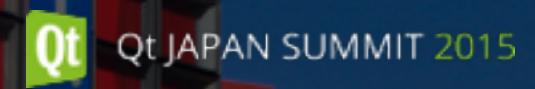

#### ごめんなさい

- あまり大きな声を出せる人ではないし、人前は苦手ですので、聴き にくかったら申し訳ない
- 既にQt Creatorにはqbsが同梱されているご時世なのですが、今回 は、qbsの話はしません
- QtCreatorは最近使うようになったばっかりなのでコマンドライン の話が中心です
- 生成された後のプロジェクトファイルやMakefileの話はしません

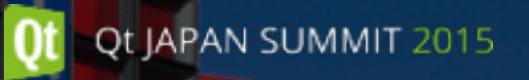

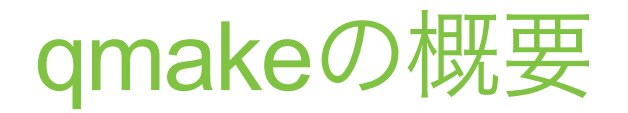

## qmakeとは

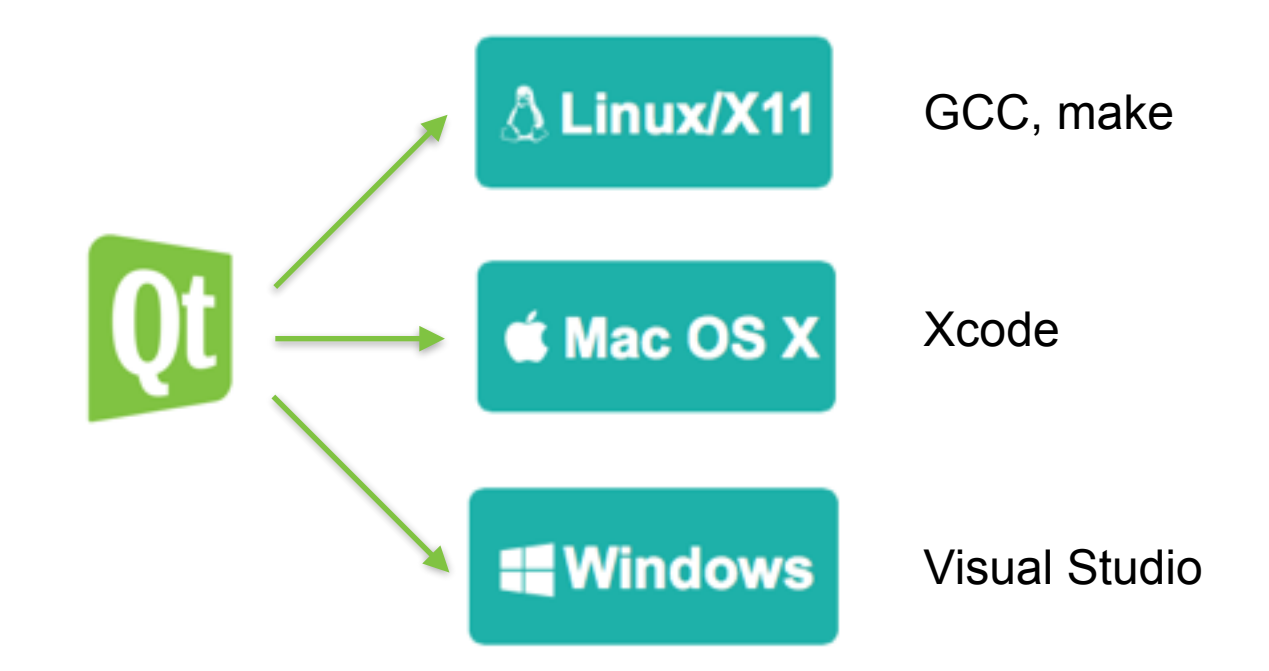

Qtはクロスプラットフォーム向けのフレームワークです でも、ビルドのツールチェーンは各プラットフォームにお任せです

## qmakeとは

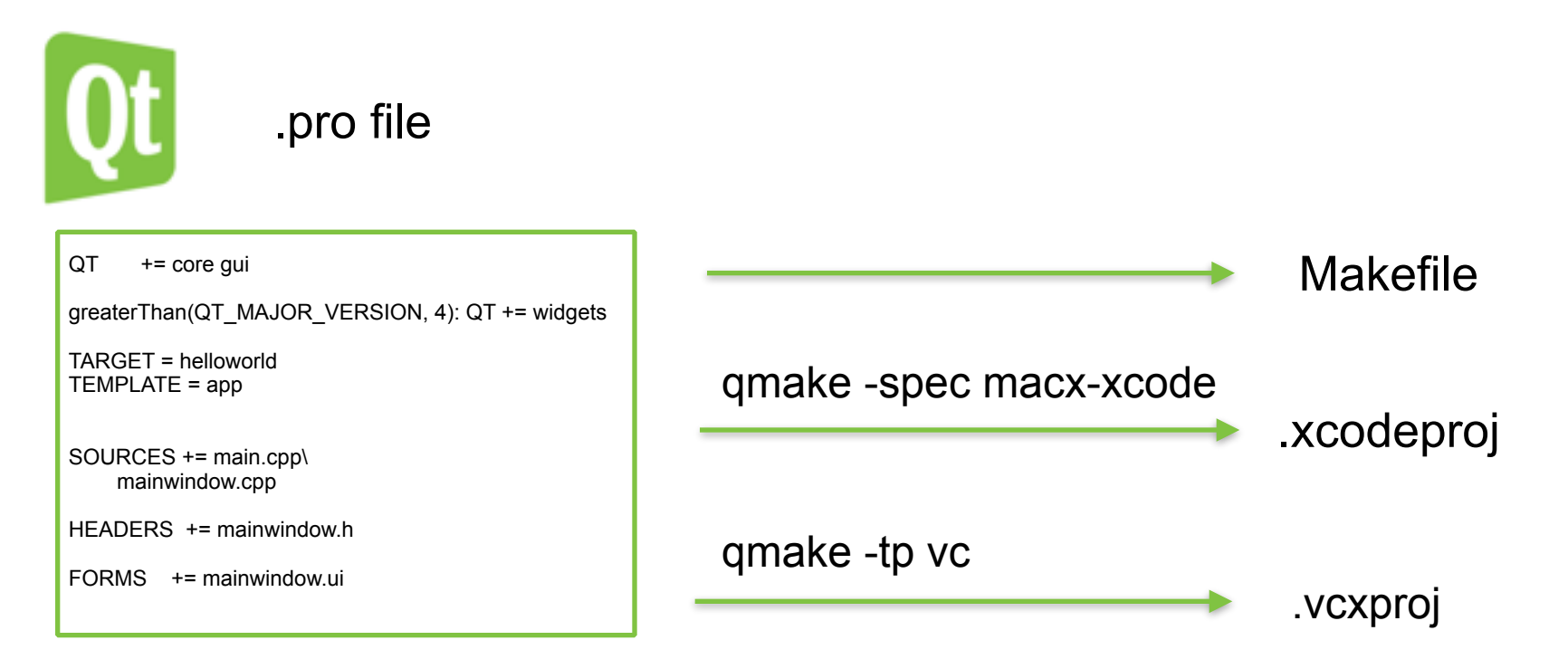

#### helloworld.pro file

 $QT$  += core gui

```
greaterThan(QT_MAJOR_VERSION, 4): QT += widgets
```
TARGET = helloworld TEMPLATE = app

```
SOURCES += main.cpp\ 
     mainwindow.cpp
```

```
HEADERS += mainwindow.h
```

```
FORMS += mainwindow.ui
```
- 変数
	- QT
	- **TARGET**
	- TEMPLATE
	- SOURCES
	- HEADERS
	- FORMS
- テスト関数
	- greaterThan

#### Qt5.5.0/Examples/Qt-5.5/qt3d/qt3d.pro

```
TEMPLATE = subdirs
```

```
SUBDIRS += \iota exampleresources \ 
   playground-qml \ 
 :
```
skybox

```
# TODO Port the old examples to new APIs 
#SUBDIRS += qt3d 
#qtHaveModule(qml): SUBDIRS += quick3d
```

```
# Make all other subdirs depend on exampleresources 
for(subdir, SUBDIRS) { 
   !equals(subdir, exampleresources) { 
      $${subdir}.depends += exampleresources 
 } 
}
```
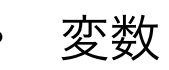

- **TEMPLATE**
- SUBDIRS
- テスト関数
	- for
	- equals
	- コメント

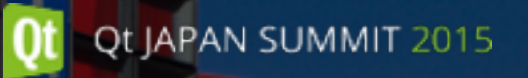

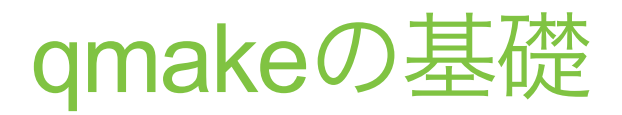

# qmakeの基礎

- コマンド
	- qmake -project [-nopwd] プロジェクトファイルの生成
	- qmake [-makefile] [-spec spec][ -tp prefix] [-t template] [-nocache|-cache file] [-nomoc] [-d] [-nodpend] files Makefileの生成
	- qmake [-query| -set varname value | -unset varname] プロパティ値の取得・設定・削除

#### qmakeの基礎 - プロパティ

QT\_SYSROOT:

:

: 11 a QT\_HOST\_PREFIX:/Users/hermit4/Qt5.5.0/5.5/clang\_64 QT\_HOST\_DATA:/Users/hermit4/Qt5.5.0/5.5/clang\_64 QT\_HOST\_BINS:/Users/hermit4/Qt5.5.0/5.5/clang\_64/bin QT\_HOST\_LIBS:/Users/hermit4/Qt5.5.0/5.5/clang\_64/lib QMAKE\_SPEC:macx-clang QMAKE\_XSPEC:macx-clang QMAKE\_VERSION:3.0 QT\_VERSION:5.5.0

-specを指定しない場合は、プロパティでプラットフォーム標準のプロパティに従った SPECが利用されます

# qmakeの基礎

- 入力ファイル
	- \*.pro ファイル

プロジェクトファイル

• \*.pri ファイル

インクルードプロジェクトファイル、include()関数で読み込みます

• \*.prf ファイル

機能ファイル

• qmake.conf ファイル

mkspecs下のファイル。-specで指定

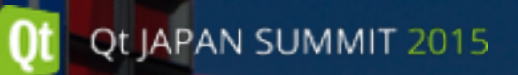

• 変数

変数は、文字列のリストを保持するもので、簡単なプロジェクトは最低限 の変数を指定するだけで作成できます。

- TEMPLATE
- CONFIG
- QT
- SOURCES
- HEADERS
- FORMS
- RESOURCES
- TRANSLATIONS

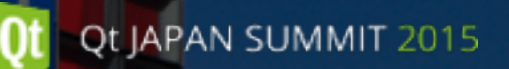

• 変数

他にもMakefileに必要な様々な変数が用意されています。

- INCLUDEPATH
- DEFINES
- LIBS
- DEPENDS
- PRO FILE
- PRO FILE PWD

変数によっては環境によってはMakefile等へ反映されない変数もあるので、 注意が必要になります。

DEFINES ~= s/QT\_[DT].\*/QT 例えば、「DEFINES = QT\_D\_TEST QT\_X\_TEST」の場合、 上記で\$\$DEFINES の値「 QT QT\_X\_TEST」に置き換わります

- 値の置換
- $QT = gui$
- 値の削除
- ユニーク値の追加

LIBS  $*= -Im$ 

• 値の追加  $QT += core$ 

• 値の代入

TEMPLATE = app

Qt JAPAN SUMMIT 2015

• 変数

- message(\$\$INCLUDEPATH) では"/home/hermit4"と展開されます
- INCLUDEPATH += \$(PWD)はMakefileでは"-I\$(PWD)"に変換されます
- 注意事項
- \$\$[QMAKE\_SPEC]
- \$\$(HOME) • プロパティの参照
- \$\$HOGE , \$\${HOGE} \$\${HOGE}\_piyo • 環境変数の参照
- 変数の参照

Qt JAPAN SUMMIT 2015

- 変数
- qmakeの基礎 Project File Elements

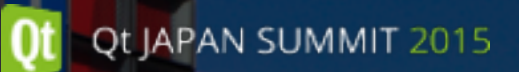

- 空白・バックスラッシュ(¥)
	- 空白は、リストの区切り文字として使われます
	- 空白を含む文字列を一つの文字列として登録する場合は、ダブルクウォ ートかシングルクォートで囲む必要があります
	- 行末をバックスラッシュにすると、次の1行も合わせて連続した1行と して処理されます
- コメント
	- # から行末まではコメントとして扱われます
	- "# xxxxx"となっていても、#から先はコメントになるので"閉じがなくて エラーになります

• 組込関数

qmakeではプロジェクトファイルで利用できる関数が幾つか定義されています。大別すると変 換結果を返す変換関数と、真偽値を返すテスト関数に大別されます。

- 変換関数
	- absolute path
	- dirname
	- format number
	- system
- テスト関数
	- include
	- contains
	- equals
	- exists
	- system

という表記も可能です

• スコープ構文

```
<condition>:<definition or command> 
<condition> { 
 <definition or command> 
  : 
} 
<condition>を満たす場合に : の後の1行あるいは{}内のすべてが実行されま
す。入れ子にできるので
<condition>:<condition> { 
 <definition or command> 
}
```
• スコープ構文 - condition

conditionとして使えるのは以下の通り

• テスト関数の結果

contains(SOURCES, "debugprint.cpp"):DEFINES += DEBUGPRINT

• プラットフォーム名(QMAKE PLATFORMの値)

win32:SOURCES += platform\_w32.cpp !unix:SOURCES -= platform\_unix.cpp

• CONFIGに設定されたリスト

release:DEFINES -= DEBUG\_SETTING

• QMAKESPEC 名

linux-g++ : message(linux-g++ spec)

•  $'$ :' (AND),  $|(OR)$ ,  $|(NOT)$ 

### qmakeの基礎 - TEMPLATE

どのようなMakefileを生成するのかを、TEMPLATE変数に値を設定することで選択できます。

- app アプリケーションの作成用Makefile
- lib

ライブラリ作成用のMakefile

• subdirs

ディレクトリ再帰用のMakefile

- aux [Makefile only ] 非コンパイル用のMakefile
- vcapp [Windows only ]
- vclib [ Windows only ]
- vcsubdirs [ Windows only ]

#### qmakeの基礎 - CONFIG

qmakeの動作に関わる設定を行う変数で、リスト中の文字.prfファイルがあればそれ を読み込み有効化します。

- qt (qt.prf)
- c++14 (c++14.prf)
- gcov (gcov.prf)

また、prfファイルはないものの、生成処理に影響を与える設定もあります。

- release
- debug
- staticlib
- dll
- order

#### qmakeの基礎 - アプリケーションの作成

- $\cdot$  TEMPLATE = app
- CONFIG
	- windows
	- console
	- testcase

CONFIG += testcase を行うとMakefileにcheckターゲットが作成される。

make check時は以下の変数が利用できる

```
TESTRUNNER : テストの起動に呼び出されるツール
```
TESTARGS : テスト呼び出しに利用される引数

ex

make check TESTRUNNER=valgrind

# qmakeの基礎 - ライブラリの作成

- $\bullet$  TEMPLATE = lib
- CONFIG
	- dll 共有ライブラリの生成
	- staticlib 静的ライブラリの生成
	- plugin プラグインの作成

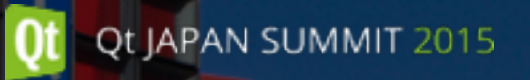

# qmakeの応用

- TEMPLATE = subdirs
- SUBDIRS 対象となるディレクトリのリスト記述
- CONFIG
	- ordered SUBDIRS定義順に辿る

SUBDIR対象のディレクトリ値にはプロパティで依存プロジェクトを設定で

きる

SUBDIRS = app lib

 $app.depend = lib$ 

- ファイルツリー
	- myproj
		- myproj.pro
		- app/
			- app.pro
			- main.cpp
		- $\cdot$  lib/
			- lib.pro
			- lib.pri
			- lib\_global.h
			- hello.h
			- hello.cpp

#### myproj.pro

TEMPLATE = subdirs  $SUBDIRS = app lib$  $app.depends = lib$ 

lib global.h

#pragma once #include <QtCore/qglobal.h> #if defined(LIB\_COMPILE) # define LIBTESTSHARED\_EXPORT Q\_DECL\_EXPORT #else # define LIBTESTSHARED\_EXPORT Q\_DECL\_IMPORT #endif

hello.h

#pragma once

#include <QString> #include "lib\_global.h"

LIBTESTSHARED\_EXPORT void hello(const QString& msg);

#### hello.cpp

#include "hello.h" #include <QTextStream> QTextStream cout(stdout);

void hello(const QString& msg) {

```
 cout << "Hello " << msg << endl;
```
#### main.cpp

}

```
#include "hello.h" 
int main(int \ell^* argc \ell, char<sup>*</sup> \ell^* argv \ell [])
{
```

```
 hello("world");
```

```
return 0;
```
29

#### lib.pro

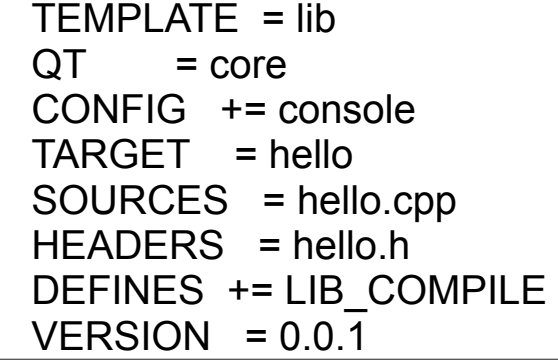

lib.pri

LIBS += -L\$\$shadowed(\$\${PWD}) -lhello INCLUDEPATH += \$\${PWD} DEPENDPATH += \$\${PWD}

#### app.pro

```
TEMPLATE = app 
SOURCES = main.cpp
linux:QMAKE_LFLAGS += -Wl,-rpath,\'\$\$ORIGIN/../lib\' 
include(../lib/lib.pri)
```
#### qmakeの応用 - Install

#### • TARGETのinstallはINSTALLS変数とtarget.pathを使う

lib.pro

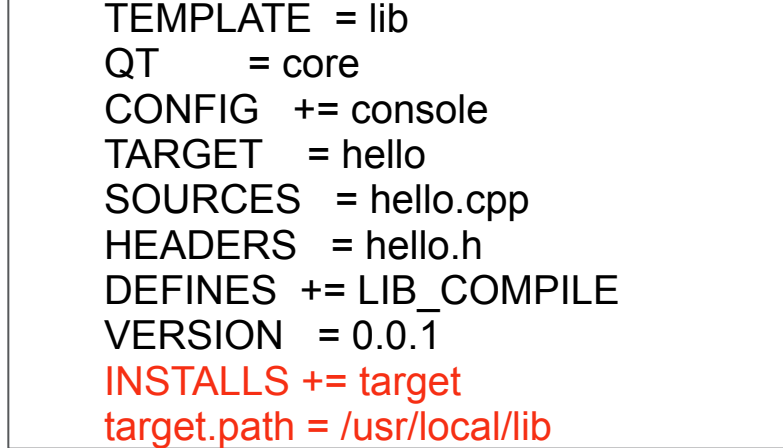

TEMPLATE = app SOURCES = main.cpp linux:QMAKE\_LFLAGS += -Wl,-rpath,\'\\$\\$ORIGIN/../lib\' include(../lib/lib.pri) INSTALLS += target target.path = /usr/local/bin app.pro

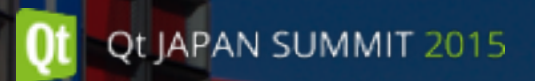

#### qmakeの応用 - Install

• 追加のファイルインストールを記載することもできます readme

app for QtJS

app.pro

TEMPLATE = app SOURCES = main.cpp linux:QMAKE\_LFLAGS += -Wl,-rpath,\'\\$\\$ORIGIN/../lib\' include(../lib/lib.pri) INSTALLS += target docs target.path = /usr/local/bin docs.files = readme docs.path = /usr/local/share/app

• Makefileまで「'」や「\$\$」などを引き継ぎたい場合は、¥でエスケープする必要があります

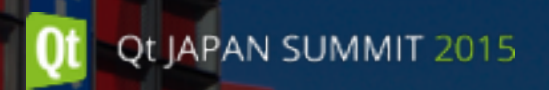

#### qmakeの応用 - Functionの追加

• 置換関数やテスト関数を独自に定義できます

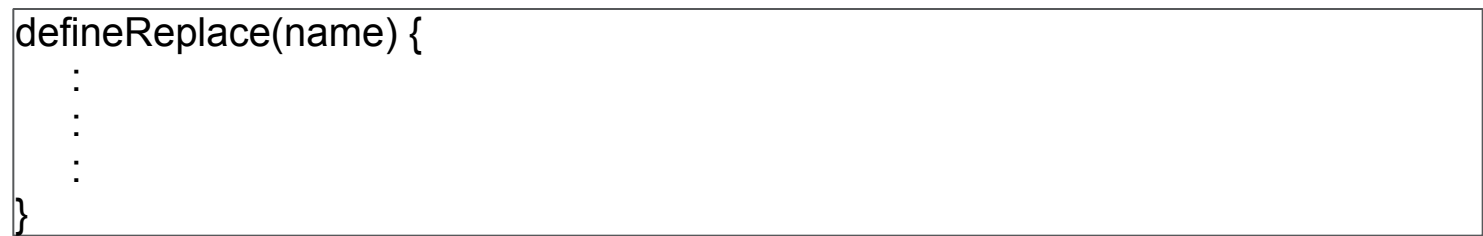

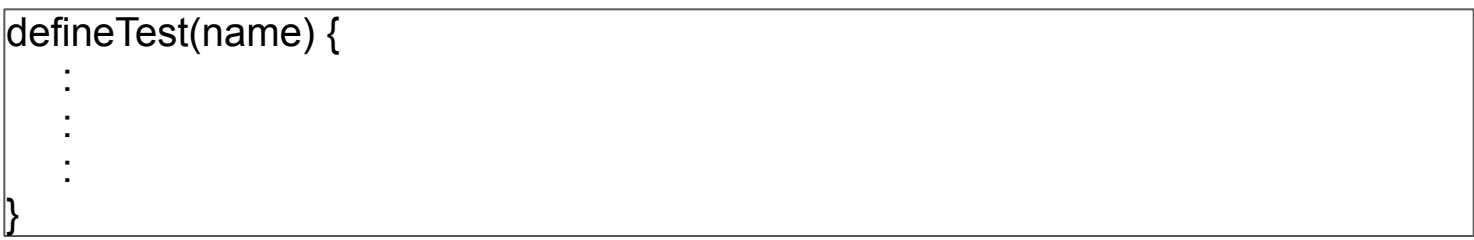

## qmakeの応用 - Functionの追加

```
defineReplace(headersAndSources) { 
   variable = $$1 
   names = $$eval($$variable) 
   headers = 
   sources =
```

```
 for(name, names) { 
     header = $${name}.h 
     exists($$header) { 
        headers += $$header 
 } 
     source = $${name}.cpp 
     exists($$source) { 
        sources += $$source 
 } 
 } 
   return($$headers $$sources)
```
}

- headersAndSources()
	- 引数は1つのvariable名
	- variable中のリストを

basenameとする.hと.cpp のリストを生成する

### qmakeの応用 - Functionの追加

```
defineTest(isFiles) { 
files = $SARGS for(file, files) { 
       !exists($$file) { 
         return(false) 
 } 
 } 
    return(true) 
}
```
- isFiles()
	- リストを受け取る
	- リストがすべてファイルな

らtrue

• ファイル以外があればfalse

# qmakeの応用 - Functionの追加の検証

myfunction.pro

```
defineTest(isFiles) { 
 : 
} 
defineReplace(headersAndSources) { 
 : 
} 
TEMPLATE = aux 
T1 = test1 test2 test3 
message($$headersAndSources(T1)) 
isFiles(test1.cpp):message("test1.cpp is file")
```
!isFiles(test1):message("test1 is not file")

• ファイルツリー

- myfunction
	- myfunction. pro
	- test1.cpp
	- test1.h
	- test2.cpp
	- test2.h
	- test2.bak

myfunction\$ qmake Project MESSAGE: test1.h test2.h test1.cpp test2.cpp Project MESSAGE: test1.cpp is file Project MESSAGE: test1 is not file

#### qmakeの応用 - Featuresの追加

• 複数のプロジェクトに独自の機能を追加できます

myfeature.prf

message(myfeature.prf loaded)

myfeature.pro

 TEMPLATE = aux CONFIG += myfeature

\$ ~/Qt5.5.0/5.5/gcc\_64/bin/qmake Project MESSAGE: loaded myfeature qmakeの応用 - カスタムターゲット

• カスタムのターゲットも可能です

customtarget.pro

TEMPLATE = aux  $\text{mytarget}$ .target = testfile  $lmvtarget.commands = touch $mytarget.target$  $mytarget.depends = mytarget2$  $mytarget2. commands = @echo start custom target build$ QMAKE\_EXTRA\_TARGETS += mytarget mytarget2

#### Makefile

testfile: mytarget2 touch testfile mytarget2: @echo start custom target build

## qmakeの応用 - カスタムコンパイラ

• あるinputからあるoutputを作るためのルール定義

qttranslations/translations/translations.pro

```
updateqm.input = TRANSLATIONS 
updateqm.output = $$MODULE_BASE_OUTDIR/translations/${QMAKE_FILE_BASE}.qm 
updateqm.commands = $$LRELEASE ${QMAKE_FILE_IN} -qm ${QMAKE_FILE_OUT} 
silent:updateqm.commands = @echo lrelease ${QMAKE_FILE_IN} && $
$updateqm.commands 
updateqm.name = LRELEASE $QMAKE FILE IN}
updateqm.CONFIG += no_link target_predeps 
QMAKE_EXTRA_COMPILERS += updateqm
```
TRANSLATIONS内のリストから、.qmファイルを生成するためのルール

#### まとめ

- qmakeの概要
	- qmakeとは、簡単な例
- qmakeの基礎
	- コマンド、プロパティ、プロジェクトファイル構成、
- qmakeの応用
	- サブプロジェクト、Install、Functionの追加、Featuresの追加
	- カスタムターゲット、カスタムコンパイル

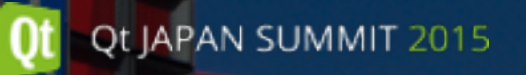

# ご静聴ありがとうございました

<http://qt-users.jp/>